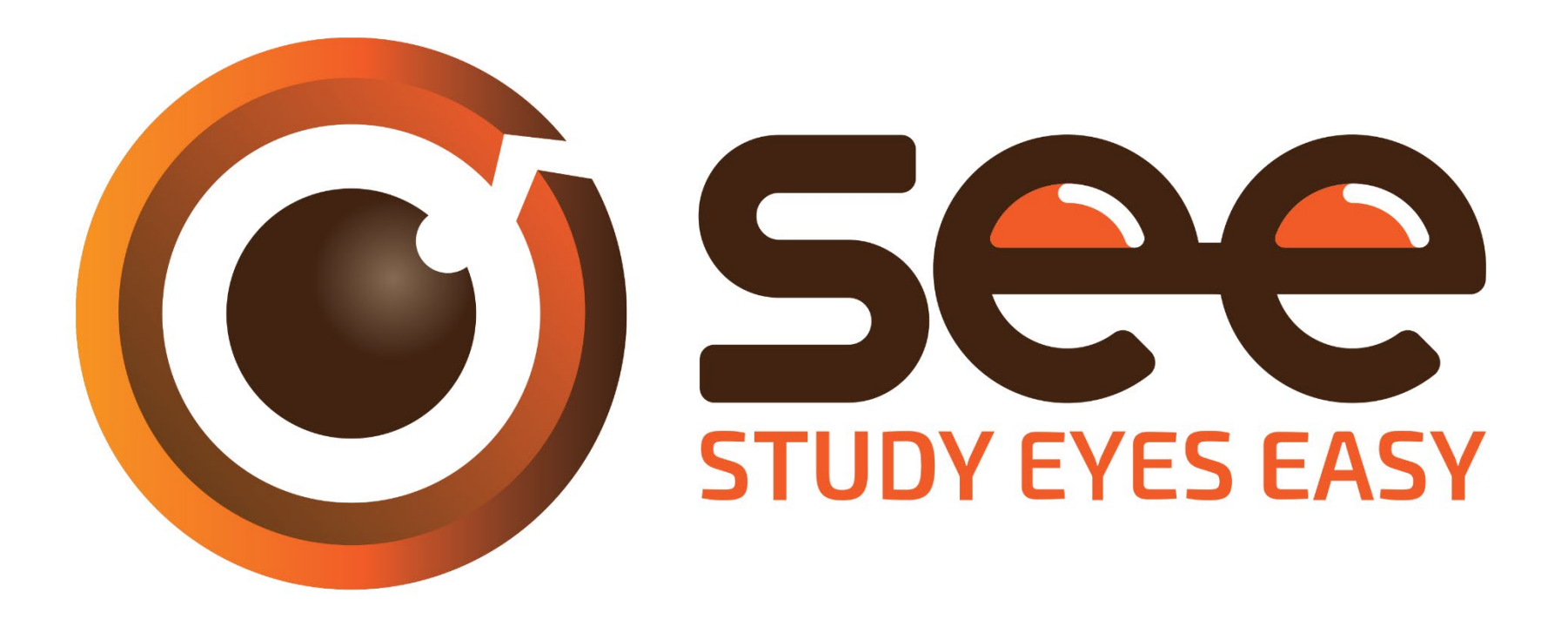

# **User Guide**

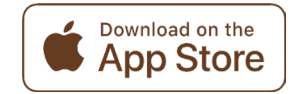

E HONG KONG **OLYTECHNIC UNIVERSITY** 巷理工大學

School of Optometry

# **Getting Started**

This is the start up screen for the eye model.

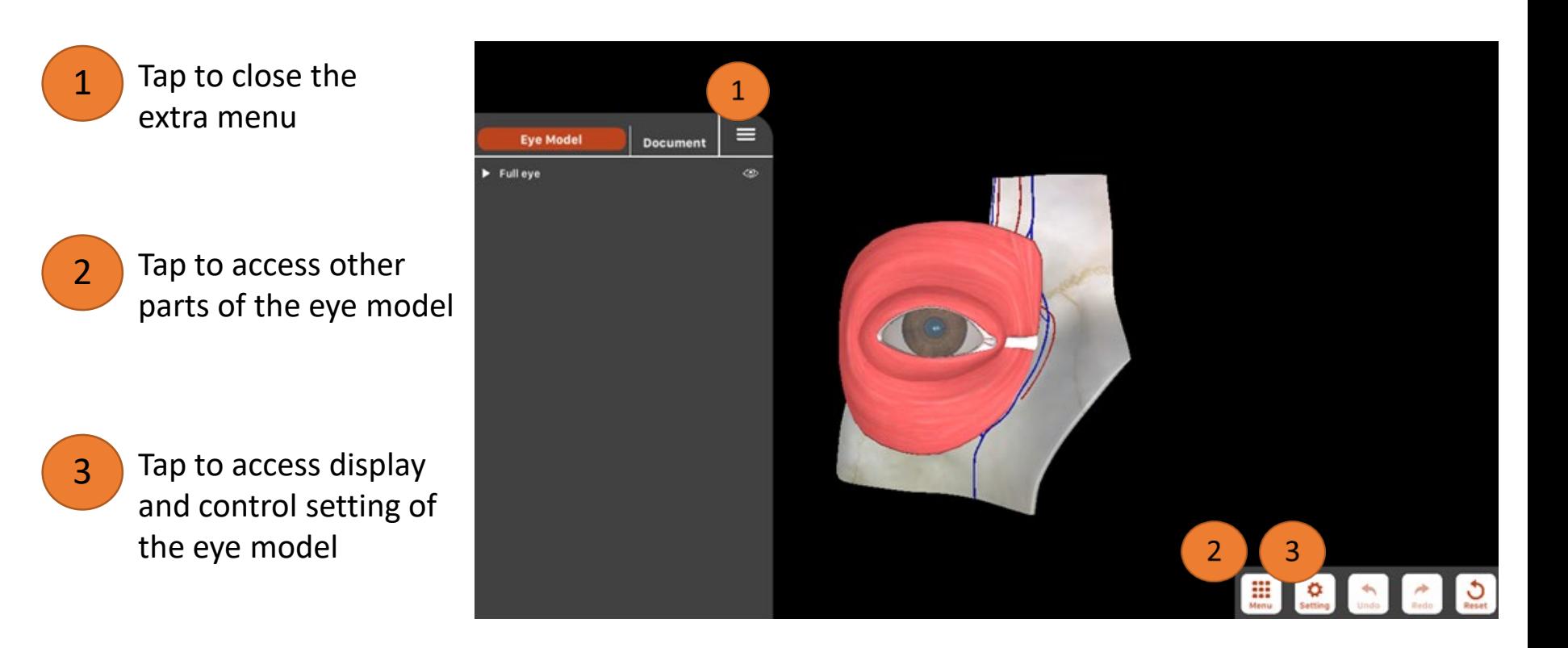

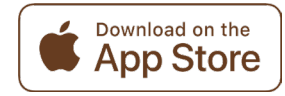

# **Settings**

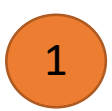

2

Change the control speed of the eye model

Display one eye or two eyes in the model

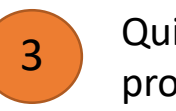

Quit the eye model programme

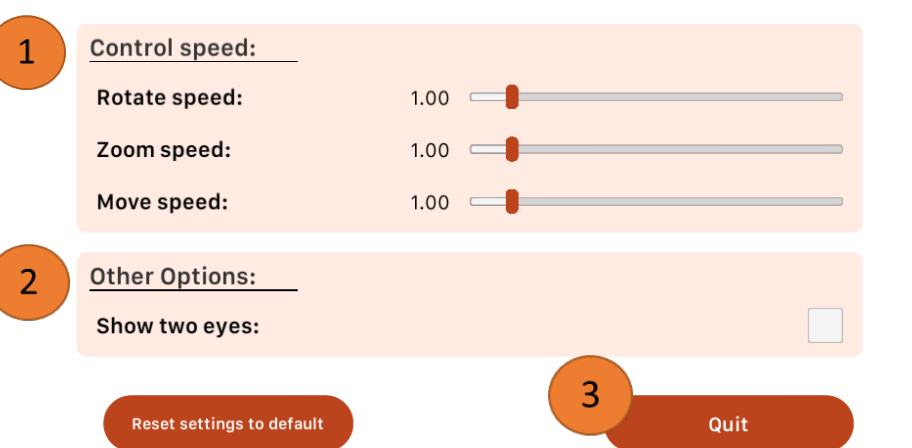

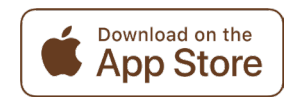

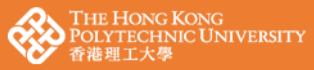

### **Basic Controls**

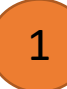

Tap a structure to see the name

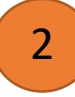

2 Tap the structure name to open option menu for that structure

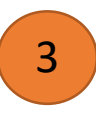

3 Two fingers swipe to rotate the eye model

Pinch to zoom out and in

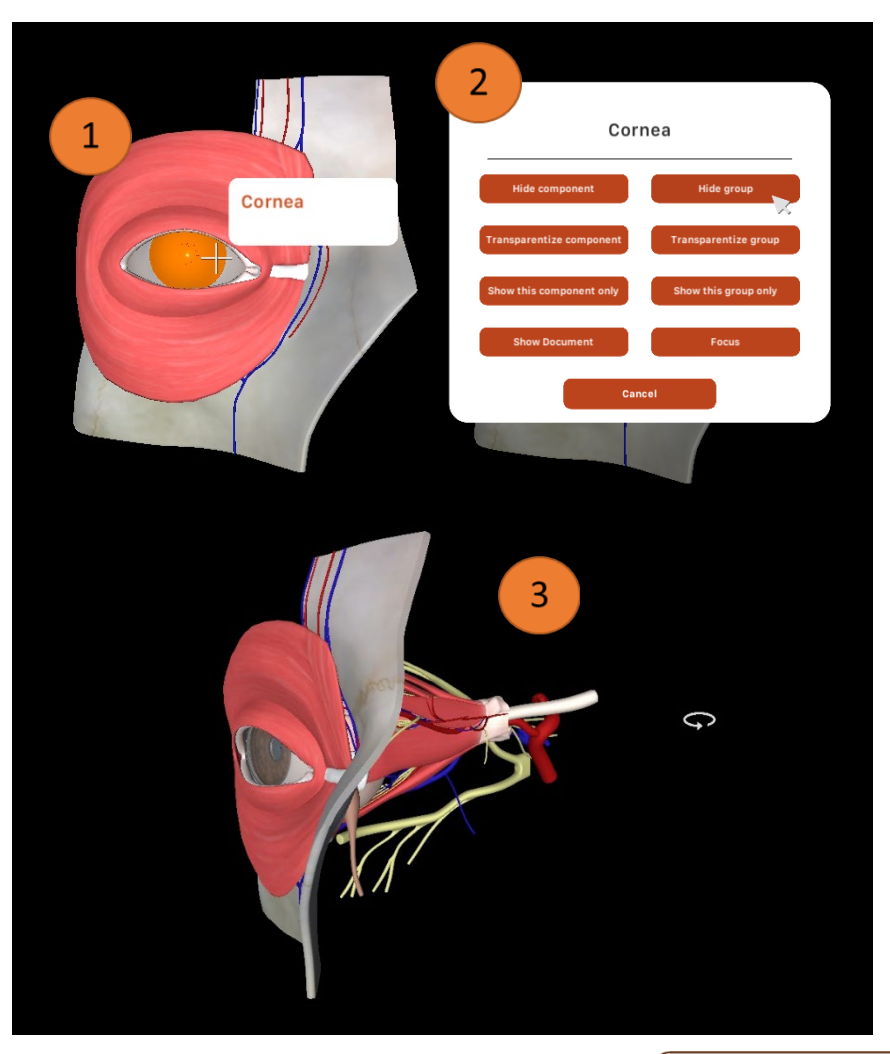

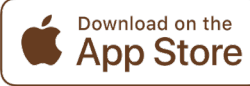

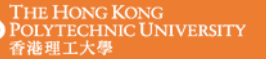

### **Menu**

1 Tap menu to access other parts of the eye model

2 Scroll down to see more parts of the eye model

3 Tap on the icon then click "Load" to use the selected part of the eye model

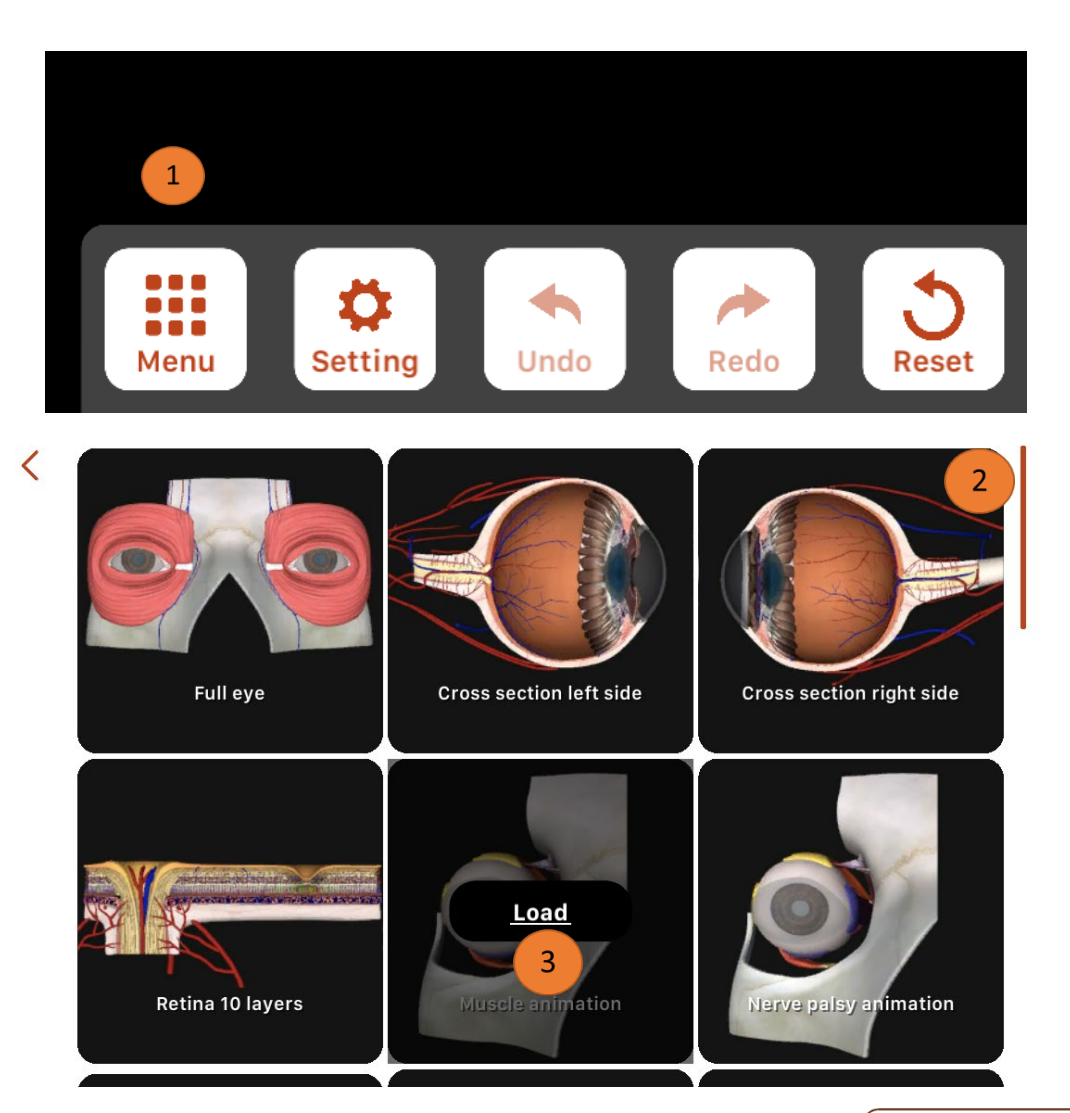

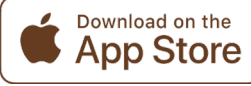

### **Muscle animation**

The eye model can also be rotated, zoomed in/out in this mode Muscle in action will be highlighted Blue: contracting Yellow: relaxing Drag to contract each muscle Left Eye:<br>Laterialis Rectus **Right Eye:** terialis Rectus Medialis Recty **Medialis Rec** Blue: contracting **Inferior Restus Supesior Rectus** Inferior Restus **Superior Rectus** Yellow: relaxing Inferior Obliquus Superj Obliquus Inferior Obliguus Super r Obliquus **Control by cursor** Muscle animation Tap to make the model eyes follow the movement of the

cursor

Download on the **App Store** 

E HONG KONG **OLYTECHNIC UNIVERSITY** 港理工大學

#### School of Optometry

### **Animations**

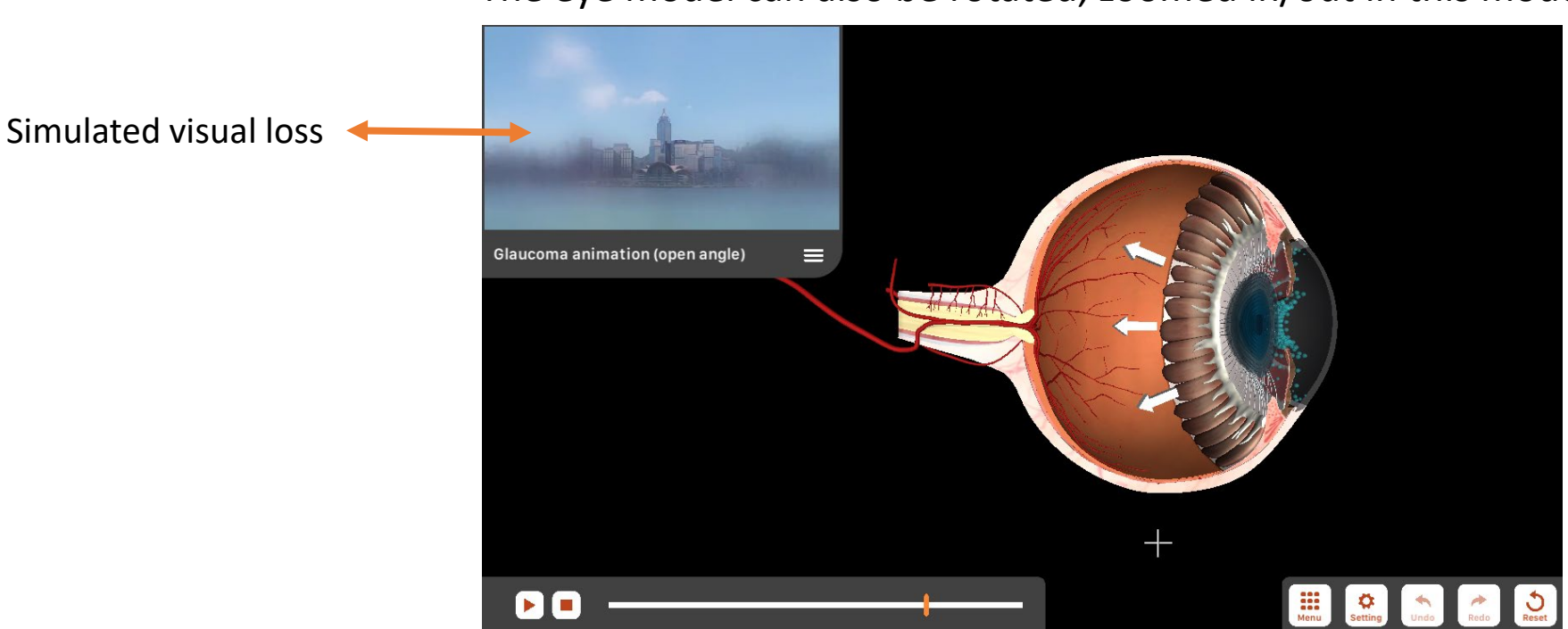

The eye model can also be rotated, zoomed in/out in this mode

Play, pause or drag the cursor to view the animation frame by frame

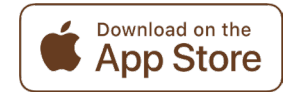

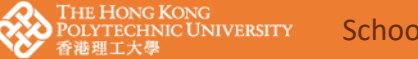

# **Explode the eye!**

### The eye model can also be rotated, zoomed in/out in this mode

Drag to separate the **Explode Tool**  $0.80$ structures of the eye ass<br> **Ass**<br>
Menu ۰

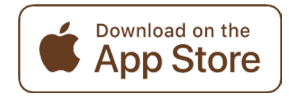

e Hong Kong OLYTECHNIC UNIVERSITY 巷理工大學

School of Optometry

### **Copyrights Notice**

All material appearing on this SEE software ("content") is protected by copyright under International and Hong Kong Copyright laws and is the property of The Hong Kong Polytechnic University. You may not copy, reproduce, distribute, publish, display, perform, modify, create derivative works, transmit, or in any way exploit any such content, nor may you distribute any part of this content over any network, including a local area network, sell or offer it for sale, or use such content to construct any kind of database. You may not alter or remove any copyright or other notice from copies of the content on this software. Copying or storing any content except as provided above is expressly prohibited without prior written permission of the University or the copyright holder identified in the individual content's copyright notice.

### **Disclaimer Notice**

By using our software products you are automatically agreeing to and show that you have read and understood the terms and conditions contained within this Software License Agreement. This Software License Agreement is is effective while you use and continue to make use of these software products. If you do not agree with our Software License Agreement you must not use our software products - this Software License Agreement will then not apply to you. This Software License Agreement is subject to change without notice. Any names, logos, trademarks and product names mentioned or shown on associated website(s) or in software products aree copyrighted, trademarked or registered trademarked.

Copyright © 2017. The Hong Kong Polytechnic University. All Rights Reserved.